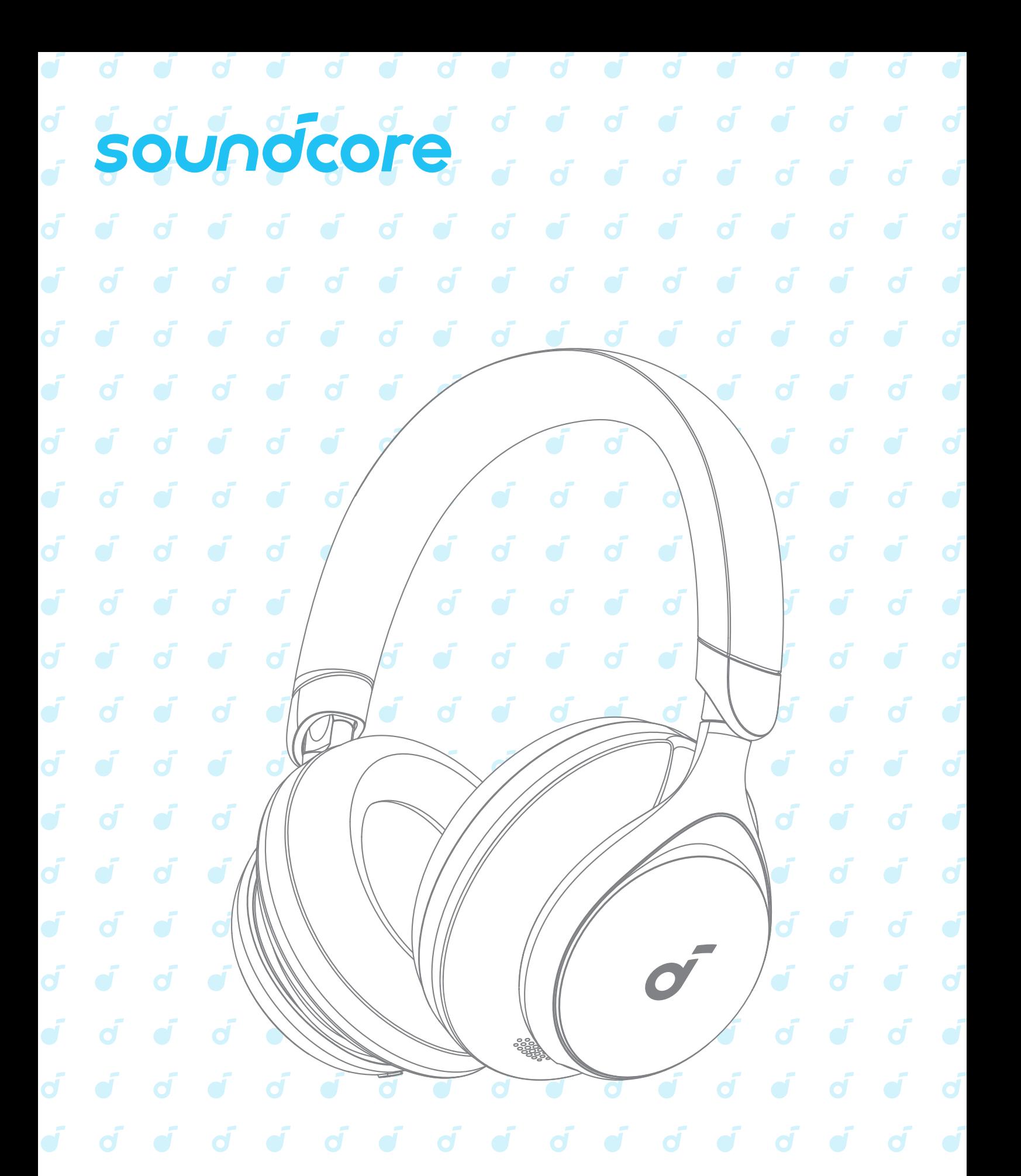

# soundcore Space One

**USER MANUAL** 

### **APLIKACJA**  $\overline{d}$

### **UŻYTKOWANIE**  $(\%)$

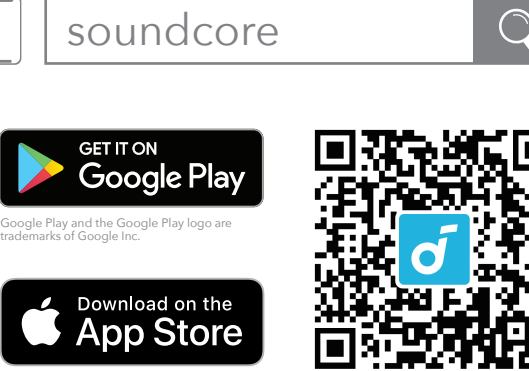

Apple and the Apple logo are trademarks of Apple Inc.

Pobierz aplikację soundcore, aby przełączać tryby dźwięku otoczenia, dostosowywać ustawienia EQ, aktualizować oprogramowanie i odkrywać więcej.

Jeśli twoje słuchawki nie mogą połączyć się z aplikacją soundcore, ponownie zainstaluj aplikację lub zaktualizuj ją do najnowszej wersji w sklepie z aplikacjami mobilnymi.

## **ŁADOWANIE**

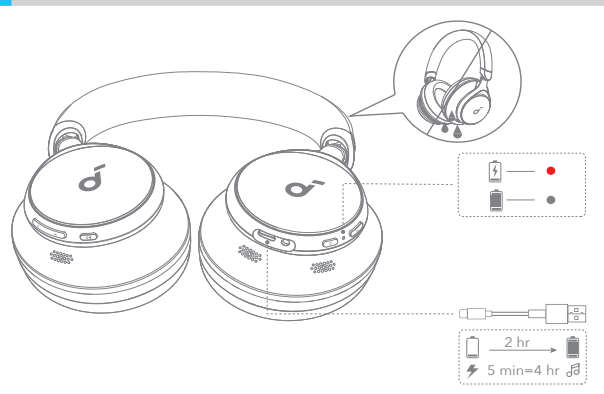

W pełni wysusz port USB przed ładowaniem.

Nie włączaj słuchawek w trakcie ładowania.

Aby uniknąć uszkodzeń, korzystaj z certyfikowanego kabla do ładowania USB-C i ładowarki.

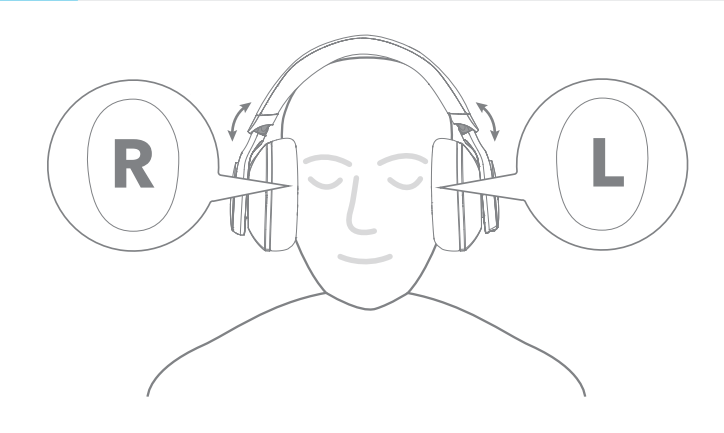

Noś słuchawki z oznaczeniem "L" na lewym uchu i oznaczeniem "R" na prawym uchu. Wyreguluj długość pałąka, aby dopasować słuchawki do swojej głowy.

# **WŁĄCZANIE I PAROWANIE**

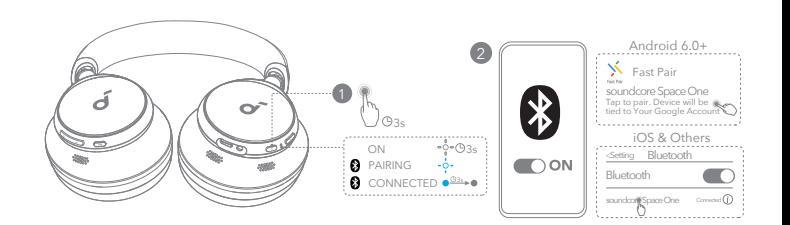

Automatyczne łączenie: Naciśnij i przytrzymaj przycisk zasilania przez 3 sekundy, aby włączyć urządzenie. Słuchawki automatycznie przejdą w tryb parowania Bluetooth podczas pierwszego połączenia. Wybierz "soundcore Space One" na liście Bluetooth urządzenia, aby się połączyć. Google Fast Pairing: Ciesz się natychmiastowym łączeniem z Twoim smartfonem Android (działającym na systemie Android 6.0 i nowszym) za pomocą funkcji Fast Pairing umożliwionej przez Google. Aby ręcznie wejść w tryb parowania Bluetooth, gdy słuchawki są wyłączone, należy przez 5 sekund przytrzymać przycisk zasilania, aby sparować.

**PODWÓJNE OPCJE ŁĄCZNOŚCI PODWÓJNE OPCJE ŁĄCZNOŚCI**

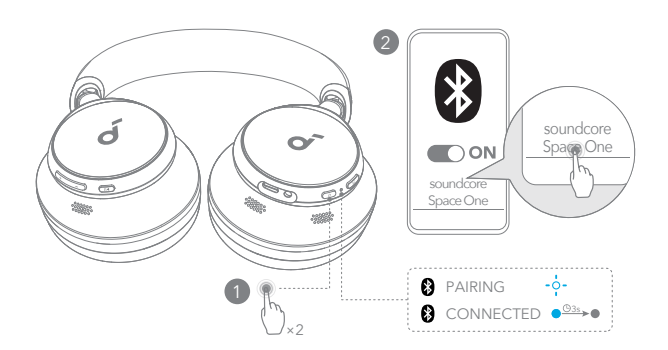

Słuchawki mogą jednocześnie łączyć się z dwoma urządzeniami. Po połączeniu z pierwszym urządzeniem naciśnij dwukrotnie przycisk zasilania, aby sparować słuchawki z innym urządzeniem.

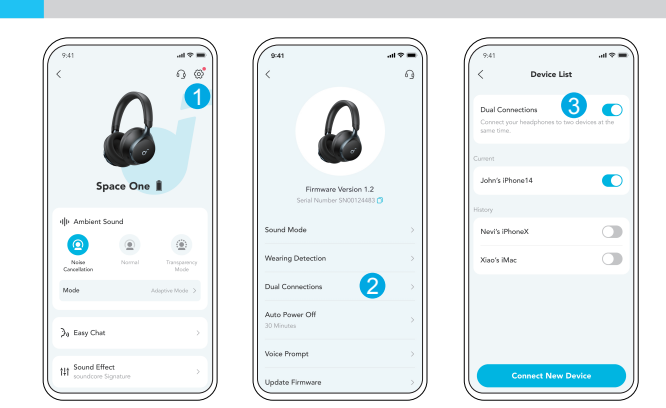

W aplikacji soundcore przejdź do ustawień i wybierz Połączenia Dualne > Włącz Połączenia Dualne > Podłącz Nowe Urządzenie.

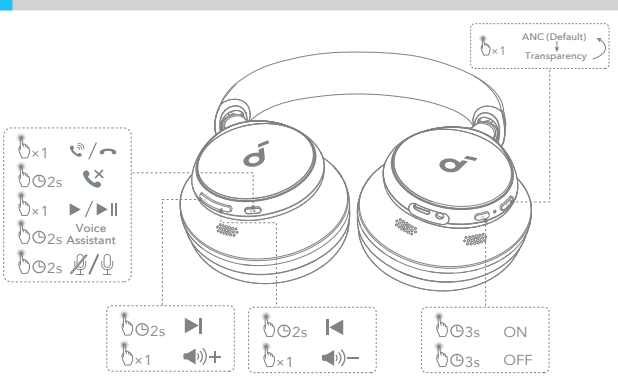

Możesz włączyć tryb Normalny w aplikacji soundcore.

# **PRZYCISKI STERUJĄCE PRZYCISKI STERUJĄCE**

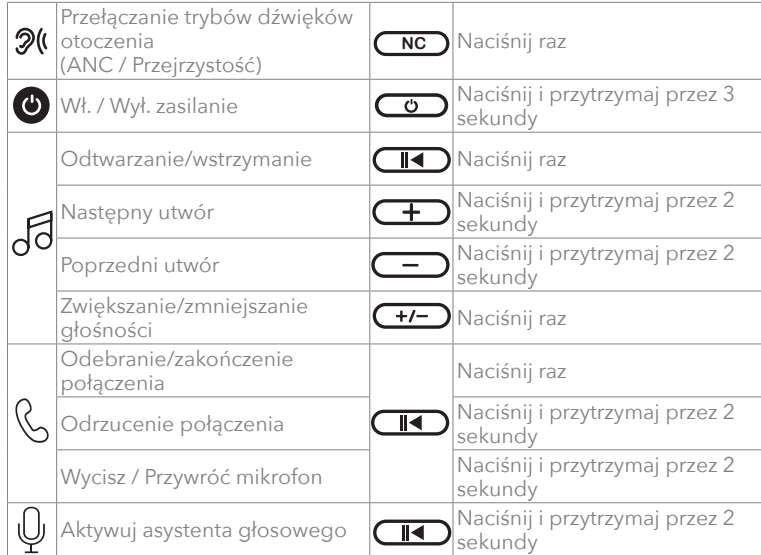

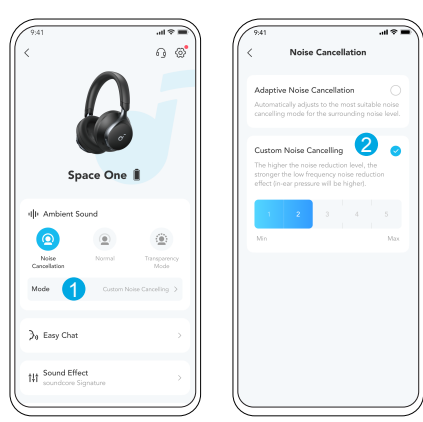

Aby zmniejszyć hałas otoczenia, przełącz się na tryb redukcji hałasu (domyślny) za pomocą przycisku NC i dostosuj go w aplikacji Soundcore.

- Adaptacyjne tłumienie hałasu: Automatycznie dostosuj poziom tłumienia hałasu do różnych scenariuszy.
- Dostosowywanie niestandardowego tłumienia hałasu: Ustaw poziom tłumienia hałasu ręcznie.

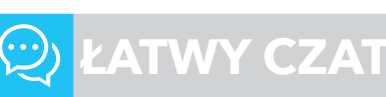

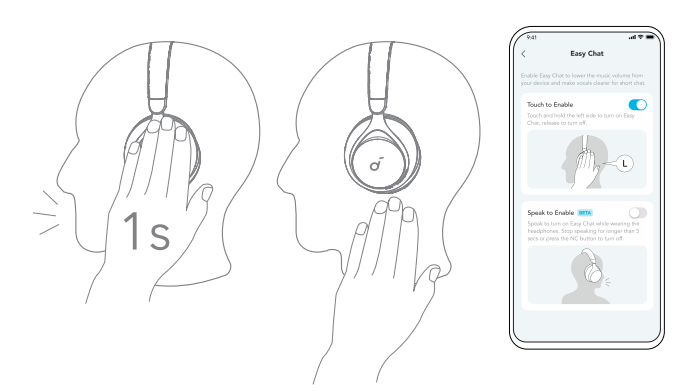

Tryb Easy Chat automatycznie zmniejsza głośność muzyki i wzmacnia głos osoby, z którą rozmawiasz, dzięki czemu możesz komunikować się bez zdejmowania słuchawek.

- Aby aktywować Easy Chat, przytrzymaj lewą stronę panelu przez 1 sekundę, aż usłyszysz dźwięk powiadomienia. Wyłącz ten tryb, zwalniając rękę. (Włączone w aplikacji)
- Easy Chat zostanie automatycznie włączone, gdy będziesz rozmawiał, i wyłączone, gdy przestaniesz mówić przez 5 sekund. (Wersja beta jest włączona w aplikacji)

## **REDUKCJA SZUMÓW TRANSPARENTNOŚĆ**

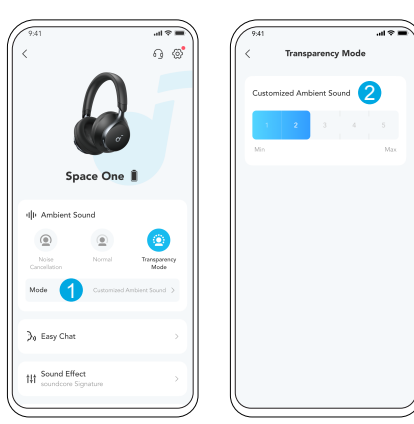

Aby pozostać świadomym otoczenia podczas słuchania muzyki, przełącz się na tryb przezroczystości za pomocą przycisku NC i dostosuj go w aplikacji Soundcore.

• Niestandardowy tryb przezroczystości: Ustaw poziom przezroczystości ręcznie.

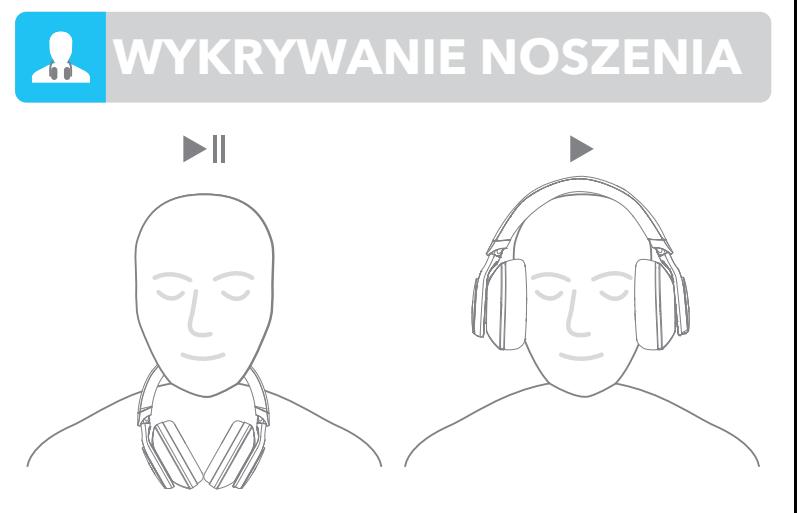

Automatyczne wstrzymywanie odtwarzania muzyki po zdjęciu słuchawek, aby wznowić odtwarzanie, należy je ponownie założyć. Możesz włączyć wykrywanie noszenia w aplikacji soundcore.

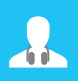

## **WYKRYWANIE NOSZENIA**

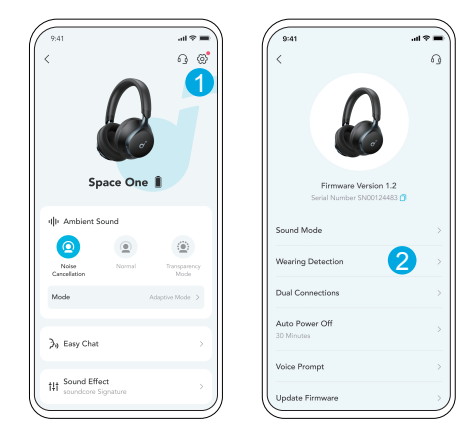

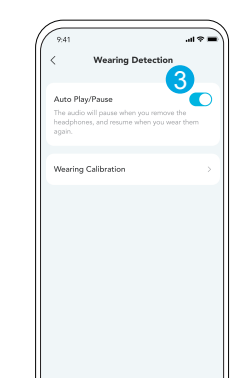

### **LDAC LDAC**

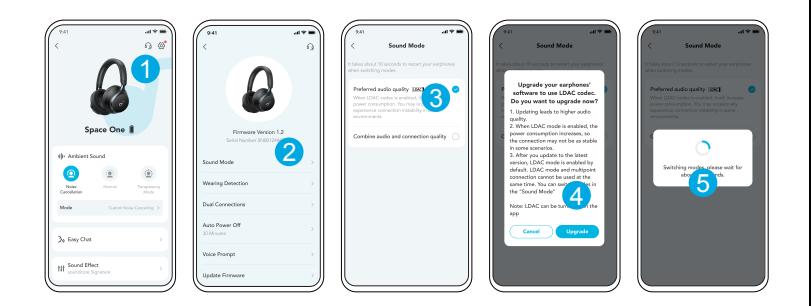

Włącz LDAC w aplikacji soundcore, aby uzyskać dźwięk o wyższej jakości.

Tylko dostępne na urządzeniach z systemem Android w wersji 8.0 lub nowszej.

### **LDAC**

- Ciesz się dźwiękiem w jakości LDAC na urządzeniach z systemem Android 8.0 lub nowszym.
- LDAC zapewnia wyższą jakość dźwięku, ale zwiększa zużycie energii i skraca maksymalny czas odtwarzania.
- Aby zapewnić stabilne połączenie Bluetooth, włącz LDAC w środowisku bez zakłóceń.
- 1.Przejdź do ustawień aplikacji soundcore.
- 2.Kliknij "Tryb dźwięku".
- 3. Wybierz opcję "Preferred audio quality", aby przełączyć się na kodek LDAC.
- 4.Otrzymasz powiadomienie, że słuchawki nie obsługują LDAC po podłączeniu do dwóch urządzeń. Wybierz "Włącz", aby kontynuować.
- 5.Przełączanie kodeków audio zajmuje około 10 sekund. Może pojawić się monit o zaktualizowanie oprogramowania sprzętowego słuchawek, o ile jest dostępne.

### **LDAC SLUCHANIE PRZEZ KABEL AUX**

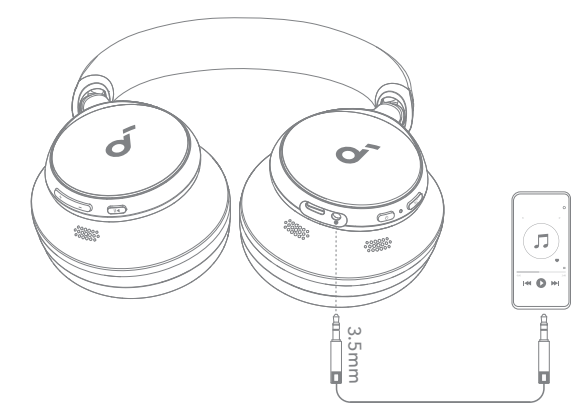

Odtwarzaj audio na urządzeniu zewnętrznym, podłączając 3,5 mm kabel AUX. Słuchanie przewodowe automatycznie wyłączy tryb Bluetooth.

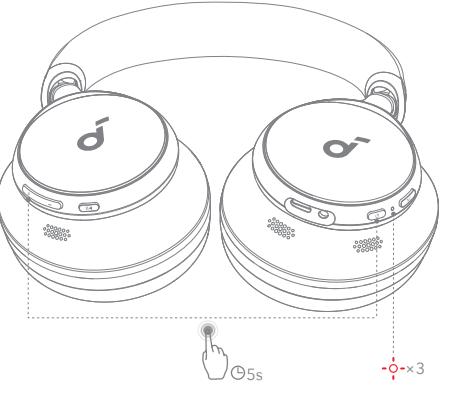

W przypadku problemów z łącznością lub działaniem słuchawek dousznych konieczne może być ich zresetowanie.

 Najpierw usuń historię parowania z urządzenia Bluetooth. Naciśnij i przytrzymaj jednocześnie przycisk zwiększania głośności oraz przycisk zasilania przez 5 sekund, aż dioda LED zaświeci się trzy razy na czerwono.

## **RESET RESET RESET RESET RESET RESET RESET RESET RESET RESERVED AND RESET RESERVED BEING A PROPERTY OF DIODACH LED**

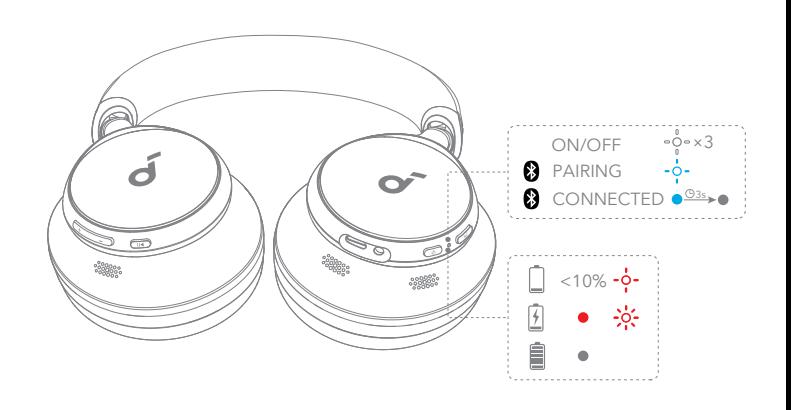

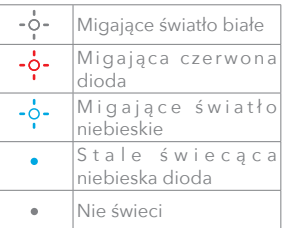

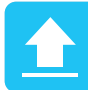

# **ARABIZACJA OPROGRAMOWANIA<br>PRZETOWEGO**

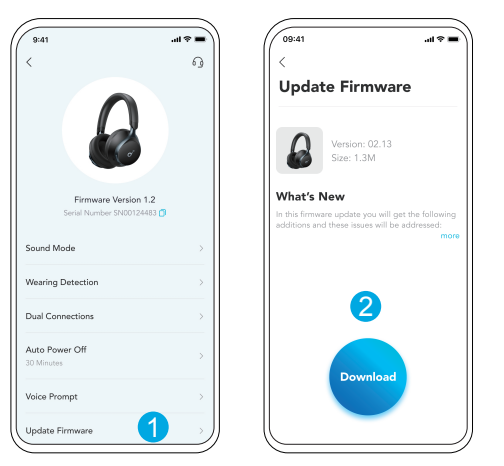

po połączeniu słuchawek z aplikacją użytkownik zostanie poinformowany o wykryciu nowej wersji oprogramowania sprzętowego, gdy się ona pojawi. Upewnij się, że słuchawki są zasilane i podłączone do urządzenia do czasu zakończenia aktualizacji oprogramowania sprzętowego. Podczas aktualizacji nie używaj słuchawek i zapewnij stabilną łączność z Internetem.

# **SPRZĘTOWEGO DANE TECHNICZNE**

Dane techniczne mogą ulec zmianie bez powiadomienia.

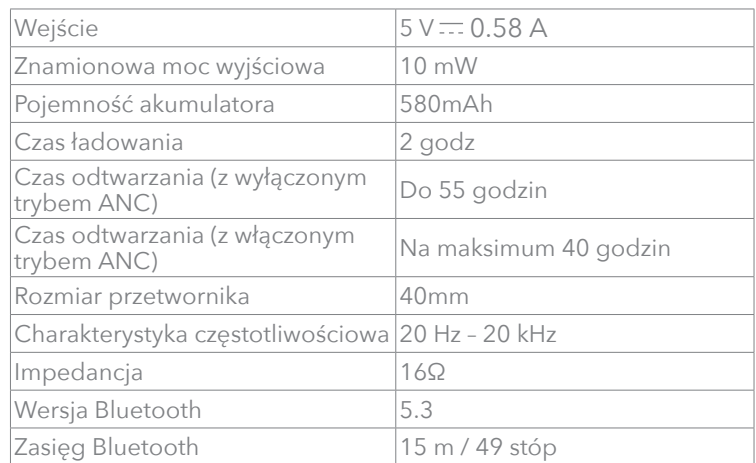